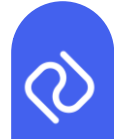

## **P2D Platform Release Notes Sprint 31**

If your PC has not been restarted after the software has been deployed, please ensure you do this or refresh your browser.

The following updates have been included in the upcoming release to the P2D platform:

## **Abattoir Numbers from Raw Materials**

When creating a Trace for a Meat Product or Meat Preparation you will notice that the fields asking for the abattoir details have been removed. This information will now pull through (to schedules) from the Raw Material entry that will be linked to the finished product.

Previous Trace fields can be seen in the below example:

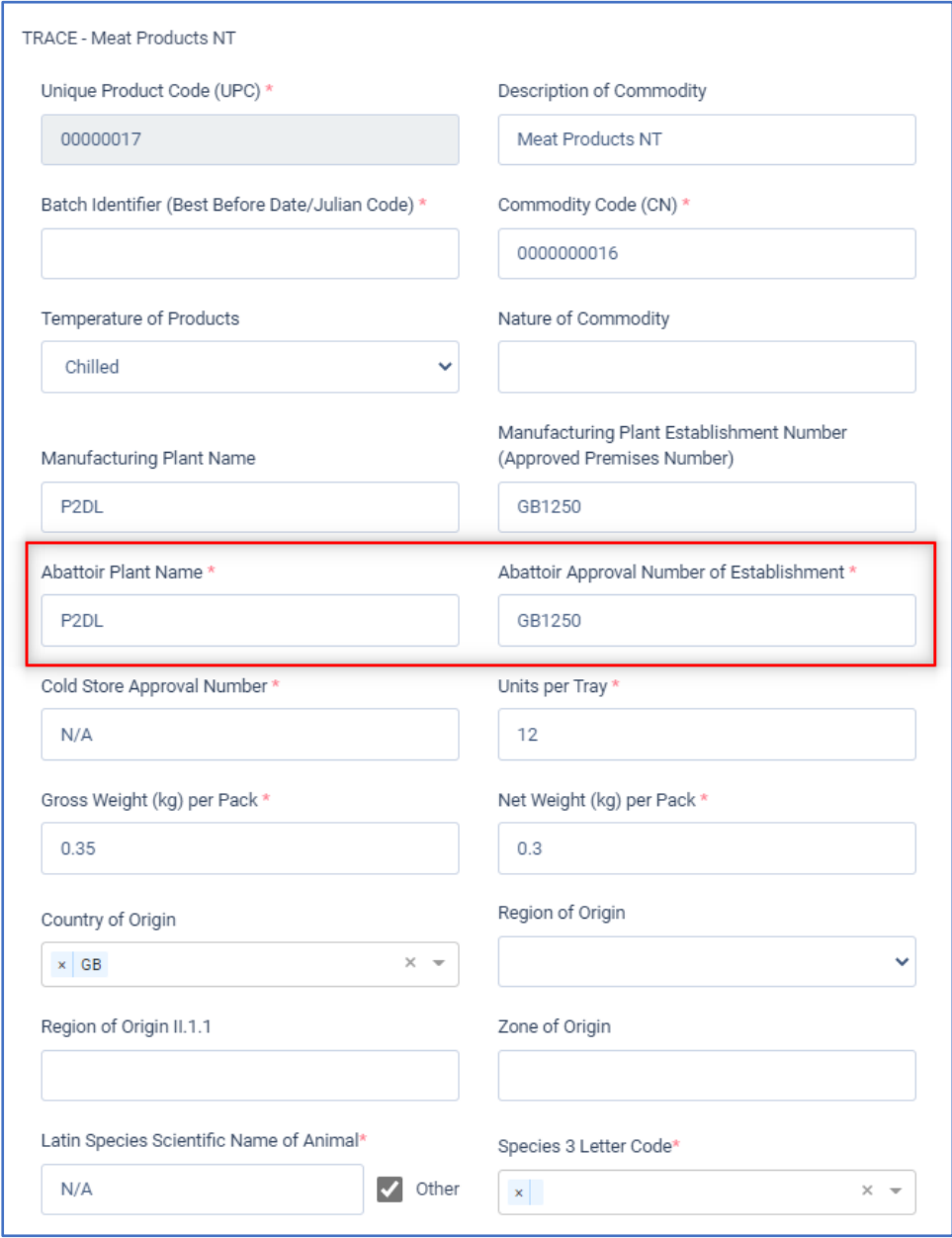

**Physical 2 Digital Limited, Jubilee House, Globe Park, Third Avenue, Marlow, SL7 1EY Tel: +44 2036 378507 – Reg No. 09784535**

The new Trace fields will now appear as seen in the image below:

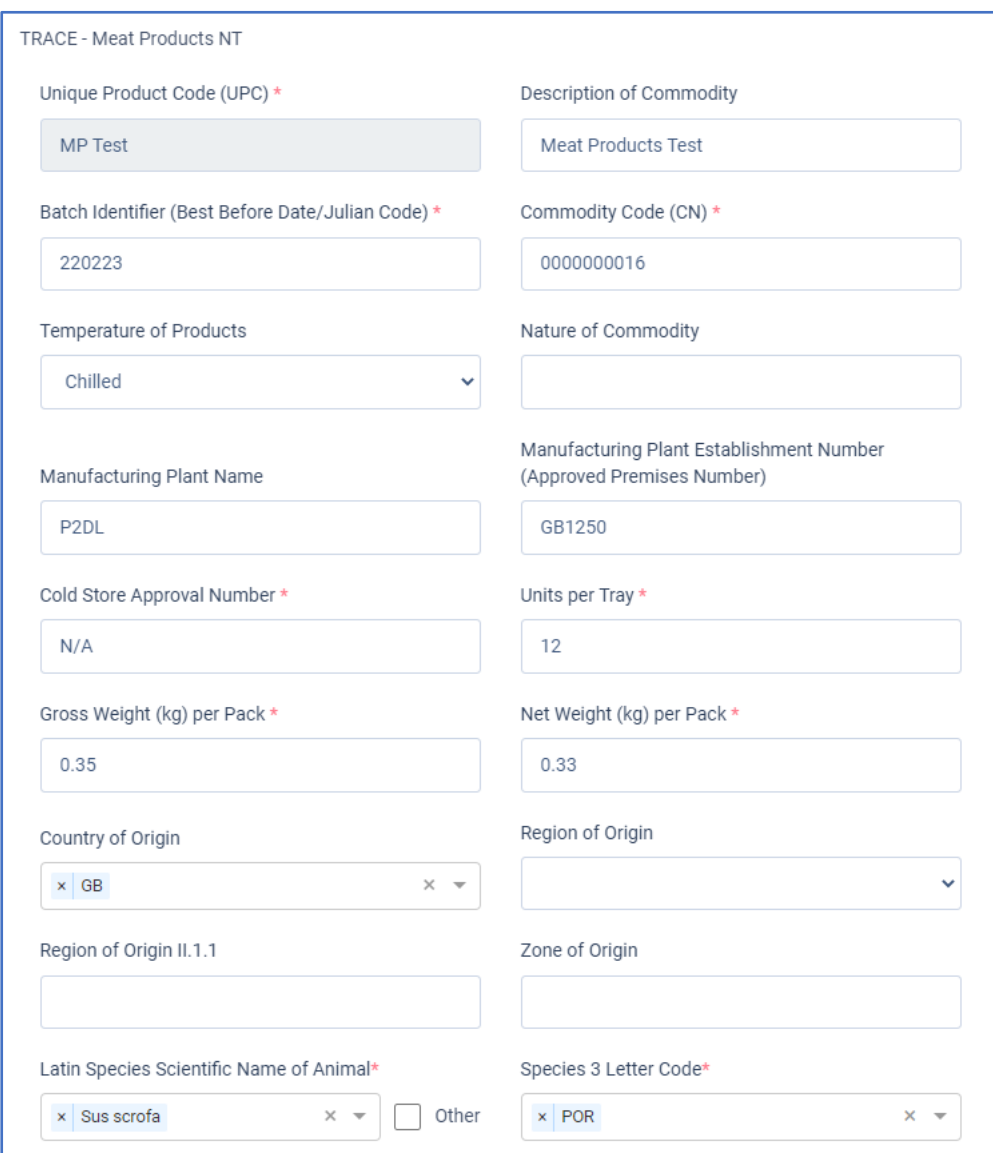

## **Simplified EHCs - Raw Materials (GB to EU)**

If Users create a product that is marked as Raw Material, trade route is GB to EU and the product is not a "GEFS Raw Material", the new simplified EHC types should be applicable to the product. The fields deemed unnecessary for an EHC, if it is being used as a Raw Material, have been removed.

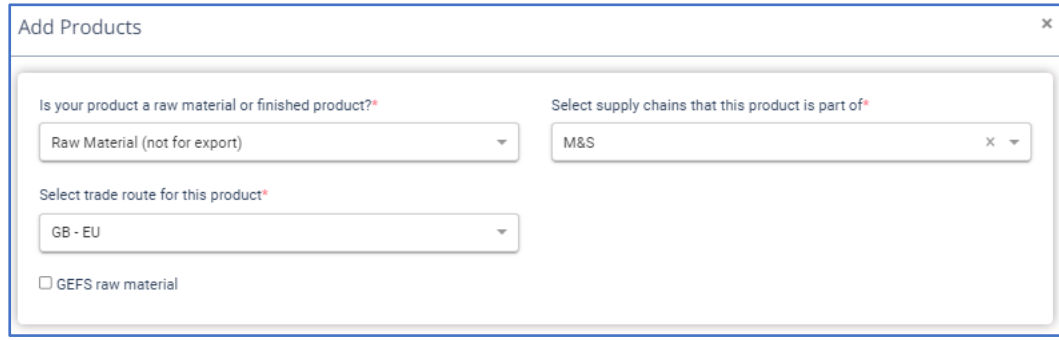

**Physical 2 Digital Limited, Jubilee House, Globe Park, Third Avenue, Marlow, SL7 1EY Tel: +44 2036 378507 – Reg No. 09784535**

Once you have selected your product to be a Raw Material, you will notice that the EHCs simply have RM at the end of the description as an indicator. When you have chosen which Raw Material applies to your product, you will see a greatly reduced field list as seen in the below images. Fields will of course vary by EHC Type.

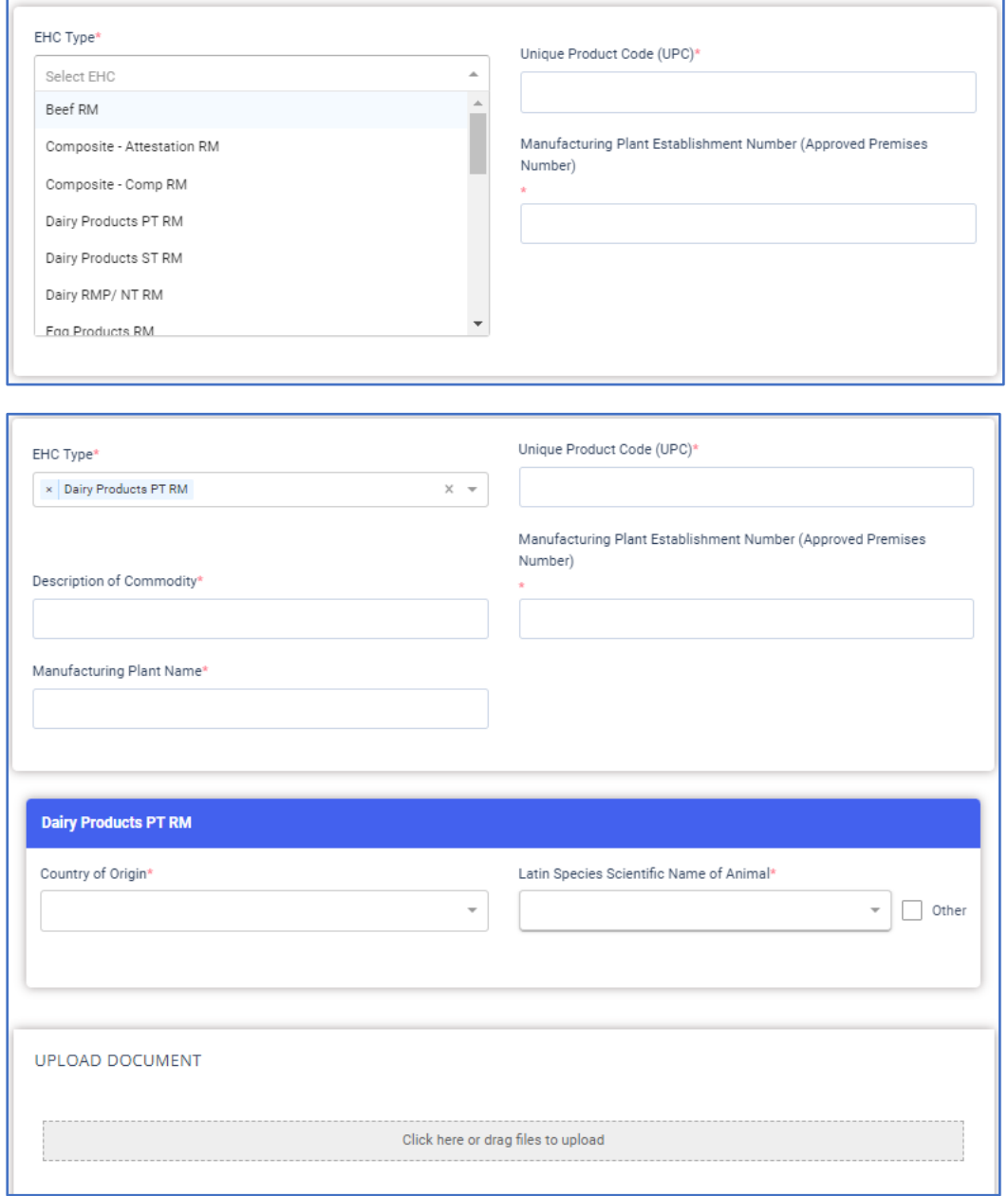

These products, as with the GEFs Simplified EHCs, will require a manual set up from the start. You will be unable to switch over the EHC types in any existing Raw Material products.

If you need any further guidance please do not hesitate to contact your Account Manager.